## Living with... STAY D

Stay to Sleep:  $[SLEEP]$  for 2 sec.  $\rightarrow$  Delay  $\rightarrow$  Sleep light on

Sleep to Stay:  $[STAY]$  for 2 sec.  $\rightarrow$  Stay light on

Entering the site: Keypad:  $[CODE]$   $\rightarrow$  Stay light on Remote: **1** on remote

#### Leaving the site:

Keypad:  $[ARM]$  for 2 sec.  $\rightarrow$  Delay  $\rightarrow$  Arm light on Remote: **O** on remote

#### Leaving the site without changing arm mode: [OFF] for 2 sec.

# To open one window/door while inside:

Keypad:  $[OFF] + [CODE]$   $\rightarrow$  Open one window/door

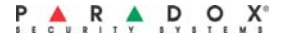

#### To activate StayD Mode:

 $[STAT] + [CODE] + [STAT]$   $\rightarrow$  StayD light on

#### To deactivate StayD Mode:

 $[OFF] + [CODE] + [OFF] + Off light$ 

#### Add a user:

- **1**  $\textcircled{1}$  + **[MASTER CODE]**  $\rightarrow$   $\textcircled{1}$  will flash
- **2** Enter a **[USER NUMBER]\*** (to delete, hold [SLEEP])
- **3** Enter a new **[USER CODE]**
- **4** Re-enter **[USER CODE]**
- **5** Press button on remote to enroll or **[ENTER]** to skip
- **6** Assign to partition: **[1]** and/or **[2]** + **[ENTER]**

### Add a phone or pager #:

- **1**  $\textcircled{1}$  + **[MASTER CODE]**  $\rightarrow$   $\textcircled{1}$  will flash
- **2** Press **[MEM]**
- **3** Phone #1 = **[3]\*** + **[PHONE #]** + **[ENTER]**

Phone #5 = **[7]\*** + **[PHONE #]** + **[ENTER]** Pager = **[8]\*** + **[PAGER #]** + **[ENTER]** + **[MESSAGE]** + **[ENTER]**

```
*key/light on = programmed
```